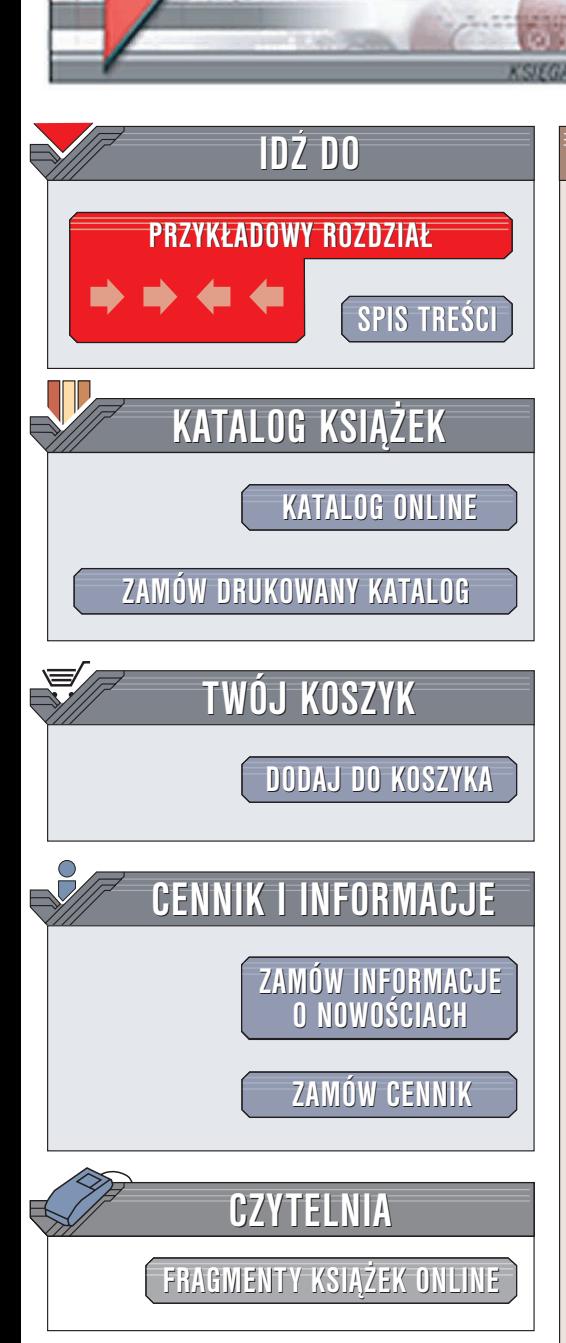

Wydawnictwo Helion ul. Chopina 6 44-100 Gliwice tel. (32)230-98-63 e-mail: [helion@helion.pl](mailto:helion@helion.pl)

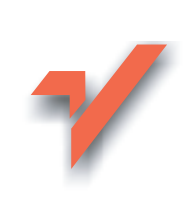

# PHP i MySQL. Tworzenie sklepów internetowych

Autorzy: Daniel Bargieł, Sebastian Marek ISBN: 83-7361-359-5 Format: B5, stron: 244

elion. $\nu$ 

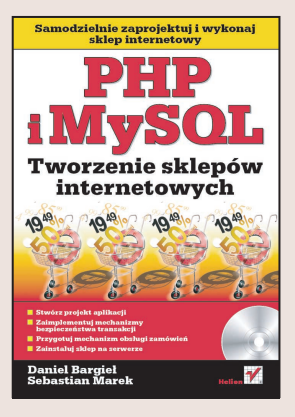

Coraz wiêcej firm oferuje swoje towary w internecie. Taka metoda prezentowania oferty umożliwia dotarcie do większej liczby klientów i zredukowanie kosztów wynikających z prowadzenia tradycyjnej działalności handlowej. Rozwój handlu elektronicznego spowodował zwiększenie zainteresowania usługami związanymi z tworzeniem sklepów internetowych.

Do realizacii sklepu internetowego wielu programistów wykorzystuje duet PHP i MySQL. PHP jest najpopularniejszym językiem skryptowym interpretowanym po stronie serwera. Ciagle rozwijany i rozbudowywany PHP jest wykorzystywany przez tysiące autorów dynamicznych aplikacji WWW korzystających z baz danych. Rolę zaplecza bazodanowego doskonale spełni baza MySQL – prosta i wydajna, a co najważniejsze, dostępna nieodpłatnie podobnie, jak PHP. Napisanie efektywnego i bezpiecznego sklepu internetowego to ciekawe wyzwanie dla programisty. Może i Ty spróbujesz się z nim zmierzyć?

Jeśli myślisz o podjęciu tego wyzwania, to książka "PHP i MySQL. Tworzenie sklepów internetowych" jest dla Ciebie idealną lekturą. Zawiera wszystkie informacje, jakich potrzebujesz, by zaprojektować i napisać funkcjonalny, wydajny i bezpieczny sklep internetowy, korzystając z języka PHP i bazy danych MySQL.

- Konfiguracja środowiska projektowego i uruchomieniowego
- Szablony Smarty, biblioteka PEAR i narzêdzia kontroli sesji
- Projekt aplikacji z rozbiciem na moduły
- Zagadnienia zwiazane z bezpieczeństwem sklepu i transakcji

<u>an d</u>

- Obsługa formularzy
- Zastosowanie słowników
- Katalog produktów
- Wykonanie modułu koszyka na zakupy
- Moduł administracyjny
- Obsługa zamówień
- Wyszukiwarka towarów

# <span id="page-1-0"></span>Spis treści

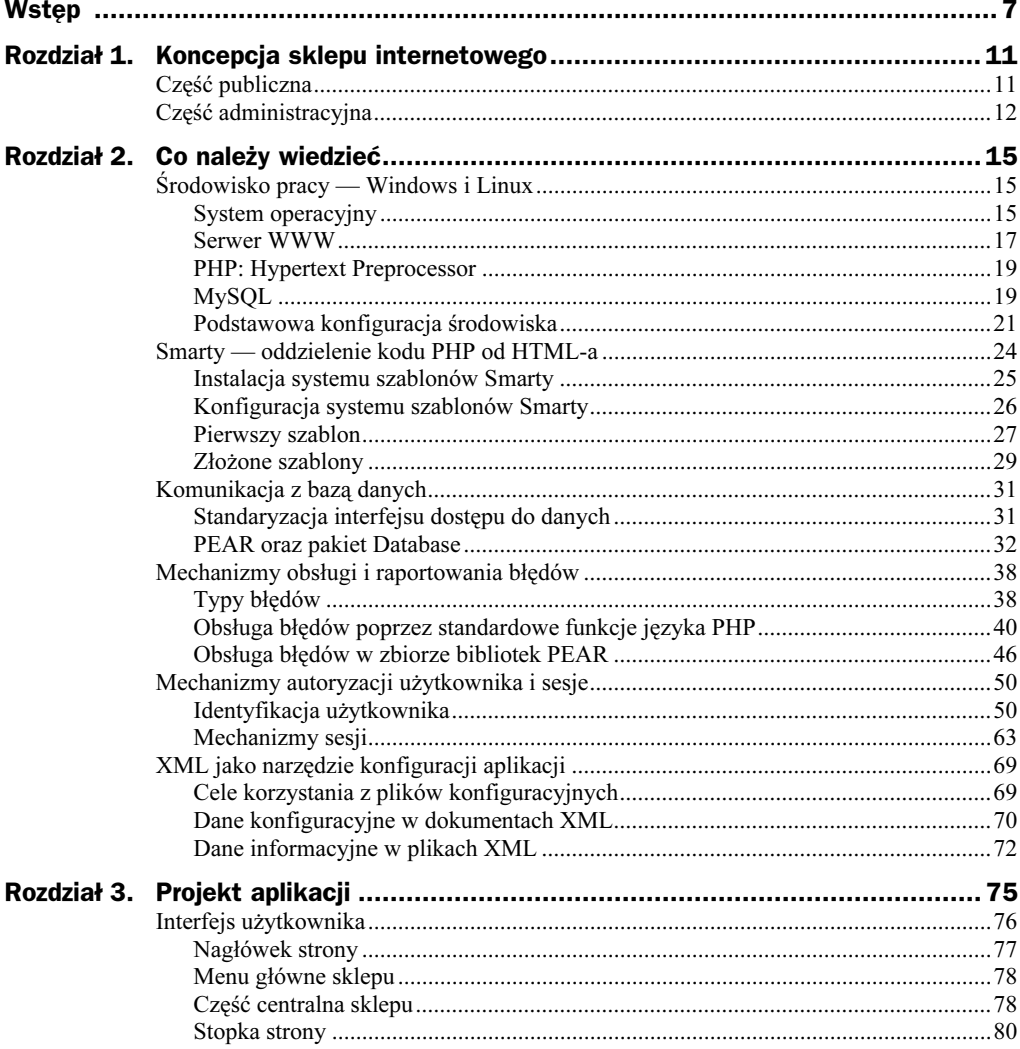

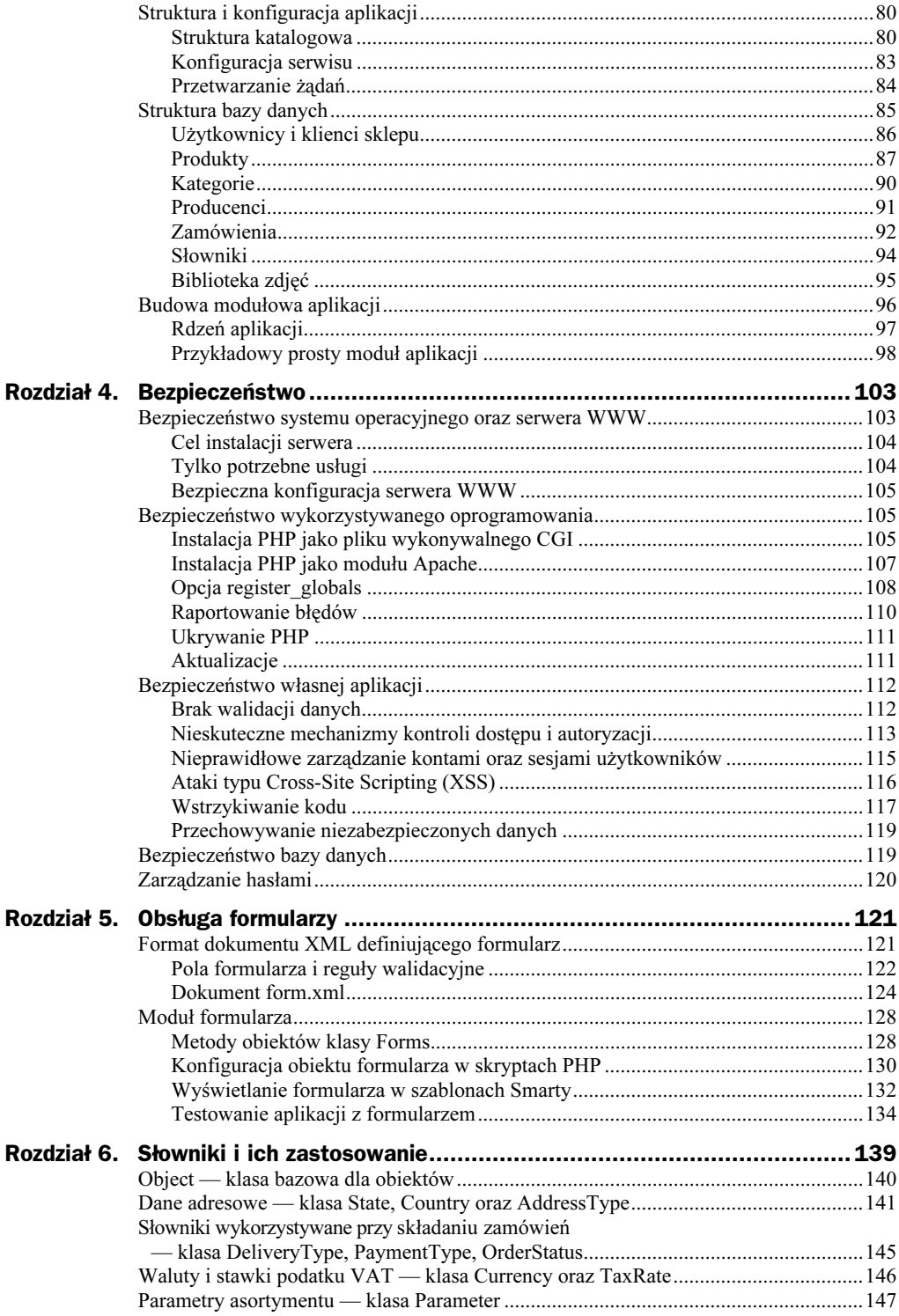

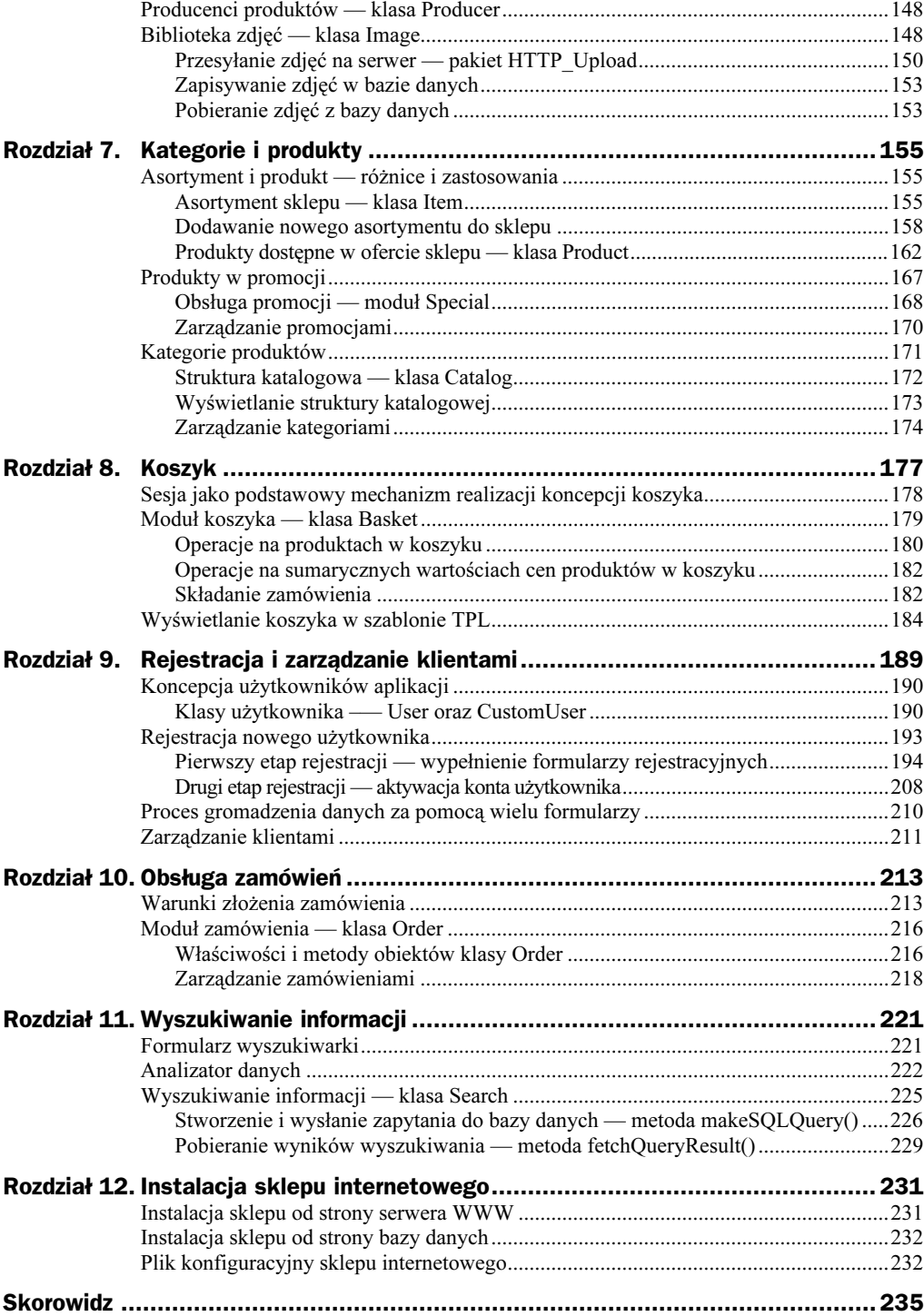

## <span id="page-4-0"></span>Rozdział 8. Koszyk

Koncepcja koszyka w sklepie internetowym została zapożyczona z rzeczywistości. Podczas wizyty w zwykłym sklepie przeglądamy półki sklepowe w poszukiwaniu interesujących nas towarów. Towar, który znajduje się na półkach, nie jest rozłożony na nich dowolnie, lecz pogrupowany według pewnych kryteriów. Na przykład nabiał może znajdować się w lodowce, a soki owocowe na górnej półce pod ścianą.

W hipermarketach całe działy zorganizowane są w ten sposób. Rozłożenie towaru (odpowiadającego produktom w naszym sklepie internetowym) w odpowiednim miejscu sklepu, które dodatkowo może być stosownie opisane, odpowiada kategoriom w naszym wirtualnym sklepie.

Wyobraźmy sobie teraz, że klient zauważa interesujący go towar, który chce kupić. Chwyta towar, biegnie do kasy, płaci, zostawia za sklepem (daje komuś, ewentualnie wiezie do domu), po czym wraca po następny. Łatwo sobie wyobrazić, że zrobienie nieco większych zakupów w takim przypadku zabrałoby kilka dni lub nawet tygodni.

Dlatego też klienci sklepów i hipermarketów używają koszyków lub wózków, do których mogą powkładać produkty. Gdy już umieszczą w koszykach wszystko, co chcą kupić, niosą je do kasy, gdzie towar jest podliczany i gdzie następuje zapłata (gotówką, kartą, czekiem).

Mechanizm koszyka jest również wykorzystywany w sklepie internetowym. Dzięki takiemu rozwiązaniu internauta odwiedzający sklep internetowy, gdy znajdzie jakiś interesujący go produkt, może dodać go do koszyka, a następnie powrócić do dalszego przeglądania asortymentu sklepu. Koszyk będzie "pamiętał", jakie produkty wybrał klient. Z kolei sam klient może następnie zamówić wszystkie produkty znajdujące się w koszyku.

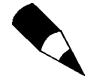

Koszyk zakupów w sklepie internetowym ma jeszcze tę przewagę nad koszykiem zakupów w rzeczywistym sklepie, że użytkownik może zwiększać lub zmniejszać liczbę sztuk produktów w koszyku bez potrzeby ponownego odwiedzania kategorii, które zawierają te produkty.

Przykładowa zawartość koszyka w aplikacji sklepu internetowego dodanego do książki została pokazana na rysunku 8.1.

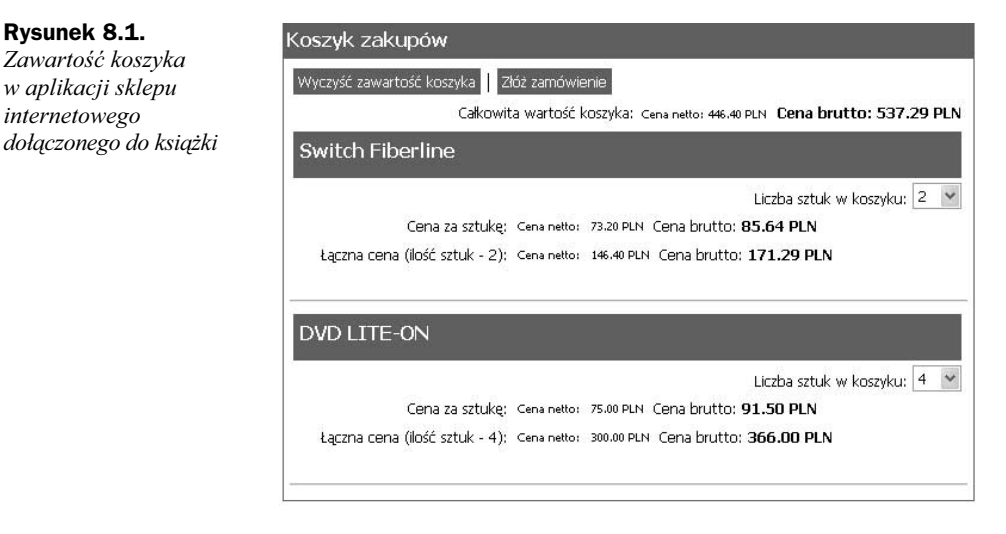

## Sesja jako podstawowy mechanizm realizacji koncepcji koszyka

Koszyk ma to do siebie, że powinien "pamiętać" swoją zawartość niezależnie od tego, na której stronie sklepu w danym momencie znajduje się użytkownik. Co więcej, jeżeli opuści on serwis sklepu internetowego, a po pewnym czasie powróci do niego, to koszyk wciąż powinien zawierać produkty, które użytkownik do niego dodał.

Idealnym rozwiązaniem jest przechowywanie obiektu koszyka w zmiennej sesyjnej. Dzięki temu wszystkie opisane powyżej problemy rozwiązujemy za jednym zamachem.

W sklepie internetowym, który został dołączony do książki, klasę obiektu koszka (Basket) można znaleźć w pliku modułu koszyka o nazwie basket.inc.php.

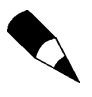

Pliki aplikacji sklepu internetowego dołączonego do książki można znaleźć na CD- -ROM-ie, w katalogu sklepinternetowy. Skrypt modułu koszyka znajduje się w katalogu sklepinternetowy/modules/basket/.

W naszym sklepie internetowym moduł koszyka jest jawnie określany w pliku konfiguracyjnym, tak jak zostało to pokazane na listingu 8.1.

Listing 8.1. Plik module.cfg.xml

```
<?xml version="1.0" encoding="utf-8"?>
<config>
     \ldots
```
Rysunek 8.1.

internetowego

```
<section id="modules">
         \ldots<param id="Basket" path="../modules/basket/" file="basket.inc.php"/>
         \cdots</section>
</config>
```
W głównym pliku części publicznej (mindex.php) moduł koszyka jest ładowany przez metodę loadModule rdzenia aplikacji (listing 8.2):

Listing 8.2. Ładowanie modułu koszyka przez metodę 'loadModule' obiektu rdzenia aplikacji

```
if (PEAR::isError($err = $appCore->loadModule('Basket'))){
-#$%%&	.$
			'

$++/+/
\}
```
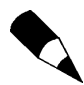

Moduł koszyka powinien być załadowany jeszcze przed rozpoczęciem sesji ( sion\_start), ponieważ sesja przechowuje obiekt koszyka, a więc definicja klasy obiektu musi już być znana interpreterowi PHP.

Obiekt koszyka tworzony jest tylko jeden raz w czasie trwania konkretnej sesji (listing 8.3).

Listing 8.3. Tworzenie obiektu koszyka w skrypcie mindex.php

```
-
%-%
. . .
//Rozpoczęcie sesji
session_start();
//Obiekt koszyka tworzony jest na początku
if (!isset($_SESSION['Basket'])) {
session_register('Basket');
     $ SESION['Basket'] = new Basket();\}\ddotsc?>
```
Od tej pory koszyk może być używany przez internautę, który robi zakupy w sklepie.

## Moduł koszyka — klasa Basket

Jak większość tego typu obiektów w sklepie internetowym również moduł koszyka nie stanowi samodzielnego modułu. Współpracuje ściśle z modułem produktu (Product) oraz z modułem zamówień (Order), dlatego też na początku pliku definiującego klasę Basket znajduje się kod dołączający pliki obu modułów.

Ponieważ moduł Order również korzysta z modułu Product, można by pominąć w skrypcie modułu Basket fragment kodu ładującego moduł Product. Jednak ponieważ w pliku modułu Basket mamy bezpośrednie odwołania do obiektów klasy Product, dobrze jest jawnie określić, jakie moduły są wykorzystywane przez obiekt.

Moduł zawierający definicję obiektu klasy Product został opisany w poprzednim rozdziale, natomiast moduł zawierający definicję obiektu klasy Order zostanie opisany w rozdziale "Obsługa zamówień".

Obiekty klasy Basket posiadają jedynie dwie właściwości:

- ◆ \_products jest to tablica, która zawiera obiekty produktów dodanych do koszyka;
- $\bullet$  \_maxquantity limit sztuk jednego produktu w koszyku (wartość domyślnie jest ustawiana na 10).

Metody obiektów klasy Basket można podzielić na trzy grupy:

- Metody bezpośrednio operujące na zawartości koszyka, czyli na produktach, które się w koszyku znajdują: getBasket, addProduct, changeProductCount, getProductFromBasket, clearBasket.
- Metody operujące na wartościach cen netto i brutto produktów znajdujących się w koszyku: getTotalPrice, getTotalPriceNetto oraz getTotalPriceBrutto.
- ◆ Metoda składająca wykonująca proces składania zamówienia: place0rder.

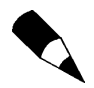

Opis poszczególnych metod obiektów klasy Basket, lista ich atrybutów oraz rodzaj zawracanej wartości zostały opisane w pliku modułu koszyka basket.inc.php.

## Operacje na produktach w koszyku

Korzystając z metod wymienionych powyżej, w pierwszej grupie programista może dodać produkt do koszyka poprzez proste wywołanie metody addProduct. Musi jedynie dysponować 32-znakowym identyfikatorem produktu (wynik działania funkcji md5).

Jeżeli dodanie produktu do koszyka się nie powiedzie (bo np. produkt o podanym identyfikatorze nie istnieje), metoda addProduct zwróci obiekt klas PEAR\_Error. W skrypcie realizującym operację dodawania produktu do koszyka stosowny fragment kodu wygląda jak na listingu 8.4 (plik sklepinternetowy/www/public/basket/addtobasket.php):

**Listing 8.4.** Fragment pliku addtobasket.php — dodanie produktu do koszyka

-%-%

```
\Box .
//Sprawdzenie, czy podano zmienną typu GET stanowiącą identyfikator obiektu produktu
if (isset($_GET['prodid'])) {
if(PEAR::isError($_SESSION['Basket']->addProduct($_GET['prodid']))) {
//Operacja dodania produktu do koszyka nie powiodła się
```
 $\big\}$ 

```
//Wyświetlenie komunikatu o błędzie
0
,
//Operacja dodania produktu do koszyka powiodła się
//Wyświetlenie informacji potwierdzającej dodanie produktu do koszyka
    \}. . .
?
```
Jak widać, z punktu widzenia programisty korzystającego z interfejsu obiektu koszyka dodanie produktu do koszyka jest naprawdę banalne. Cała praca sprowadza się do wyświetlenia odpowiedniego komunikatu informującego użytkownika o tym, czy operacja dodania produktu do koszyka powiodła się czy też nie.

Jeżeli wystąpił błąd (czyli metoda addProduct zwróciła obiekt klasy PEAR\_Error), kompletną treść komunikatu o tym błędzie można uzyskać poprzez wywołanie \$appCore-> getLastErrorMessage().

Metoda addProduct sama sprawdzi, czy produkt, który ma być dodany, nie znajduje się już w koszyku i, jeżeli tak jest, zamiast dodawać nowy obiekt do koszyka (czyli tworzyć nowy obiekt klasy Product) zwiększy jedynie liczbę sztuk tego produktu. Operacja ta jest powtarzana, dopóki liczba sztuk danego produktu w koszyku nie osiągnie wartości maksymalnej (określonej we właściwości maxquantity obiektu koszyka).

Modyfikacja zawartości koszyka oznacza zmianę liczby produktów znajdujących się koszyku lub też usunięcie ich. Za realizację tego zadania odpowiedzialna jest metoda changeProductCount obiektów klasy Basket.

Przykładowy kod wykorzystujący tę metodę wygląda jak na listingu 8.5 (patrz plik sklepinternetowy/www/public/basket/displaybasket.php):

**Listing 8.5.** Fragment pliku displaybasket.php — zmiana liczby sztuk danego produktu w koszyku

```
-
%-%
. . .
if(PEAR::isError($_SESSION['Basket']->changeProductCount($_GET['prodid'],
$$ GET['act']))) {
//Wystąpił błąd - nie można zmodyfikować zawartości słownika
}
?
```
Jak widać w powyższym przykładzie, metoda changeProductCount przyjmuje dwa parametry: identyfikator obiektu produktu (obiektu klasy Product), którego liczba sztuk ma zostać zmieniona, oraz nowa liczba sztuk wybranego produktu. Jeżeli nowa liczba sztuk produktu wynosi zero, produkt jest usuwany z koszyka.

Jeżeli internauta będzie chciał wyczyścić koszyk zakupów, to programista obsługujący akcje użytkownika może to zrobić, wywołując metodę clearBasket obiektu koszyka. Metoda nie przyjmuje żadnych parametrów.

## Operacje na sumarycznych wartościach cen produktów w koszyku

Ponieważ wyświetlając internaucie zawartość koszyka, należy również pokazać sumaryczną wartość cen produktów w koszyku, w klasie Basket zostały zdefiniowane dwie bardzo przydatne metody.

Te metody to: getTotalPriceNetto()oraz getTotalPrice(). Pierwsza z nich sumuje wszystkie ceny netto produktów znajdujących się w koszyku przemnożone przez liczbę sztuk każdego z produktów, natomiast druga robi dokładnie to samo z tą różnicą, że bierze pod uwagę ceny brutto produktów, czyli do ceny każdego z produktów dolicza odpowiednią stawkę podatku VAT.

Obie metody uwzględniają fakt, że produkty znajdujące się w koszyku mogą mieć obowiązujące ceny promocyjne. W takim przypadku cena wliczana do sumy cen (zarówno netto, jak i brutto) jest oczywiście ceną promocyjną produktu znajdującego się w koszyku.

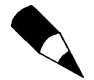

Stawki podatku VAT są zdefiniowane w słowniku stawek podatku VAT. Każdy produkt posiada odwołanie do odpowiedniej wartości w słowniku stawek podatku VAT. Mechanizm słowników oraz ich zastosowanie w sklepie internetowym zostało omówione w rozdziale "Słowniki i ich zastosowanie".

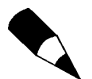

Mechanizm promocji został omówiony w rozdziale "Kategorie i produkty" w podrozdziale "Produkty w promocji".

W przypadku sklepu internetowego obie metody są wywoływane jedynie w szablonach Smarty, czyli w plikach TPL. O samym szablonie TPL wykorzystywanym do wyświetlania kodu HTML koszyka powiemy w dalszej części rozdziału.

## Składanie zamówienia

Z punktu widzenia programisty PHP obsługującego moduł koszyka składanie zamówień jest najtrudniejszą procedurą do oprogramowania. Dzieje się tak ponieważ, aby złożyć zamówienie, trzeba zebrać dodatkowe dane od internauty wypełniającego zamówienie.

W przypadku aplikacji sklepu internetowego dołączonego do książki są to dane adresowe klienta, dzięki którym wiadomo, na jaki adres wysłać zamówienie.

Z punktu widzenia obiektu koszyka sposób, w jaki owe dane zostaną zgromadzone, nie jest istotny. Ważny jest sposób dostarczenia tych danych do obiektu koszyka. Operacja składania zamówienia sprowadza się do wywołania metody place0rder(\$ordAddr) obiektu koszyka. Atrybut \$ordAddr (adres zamówienia) musi być tablicą asocjacyjną zawierającą następujące pola:

- ◆ dt (rodzaj dostawy) identyfikator pola słownikowego DeliveryType. Słownik DeliveryType zawiera informacje o tym, w jaki sposób zawartość zamówienia powinna być dostarczona do klienta;
- ◆ pt (rodzaj płatności) identyfikator pola słownikowego PaymentType. Słownik PaymentType zawiera informacje o tym, w jaki sposób klient zamierza dokonać płatności w sklepie internetowym;
- $\bullet$  astrnm (nazwa ulicy) nazwa ulicy, na którą towar ma zostać dostarczony;
- $\bullet$  astrnum (numer domu) numer domu, do którego towar ma zostać dostarczony;
- ◆ ahomenum (numer lokalu) opcjonalny numer lokalu, do którego towar ma zostać dostarczony;
- $\bullet$  acity (miasto) miasto, do którego towar ma zostać dostarczony;
- ◆ astate (województwo, stan, okręg) identyfikator pola słownikowego State. Słownik State zawiera listę województw (stanów lub obszarów) danego kraju;
- $\blacklozenge$  acountry (kraj) identyfikator pola słownikowego Country. Słownik Country zawiera listę krajów.

W przypadku aplikacji sklepu internetowego dołączonej do książki wszystkie te dane są gromadzone w trakcie składania zamówienia przez formularz (rysunek 8.2).

#### Rysunek 8.2.

Moment składania zamówienia przez klienta sklepu internetowego

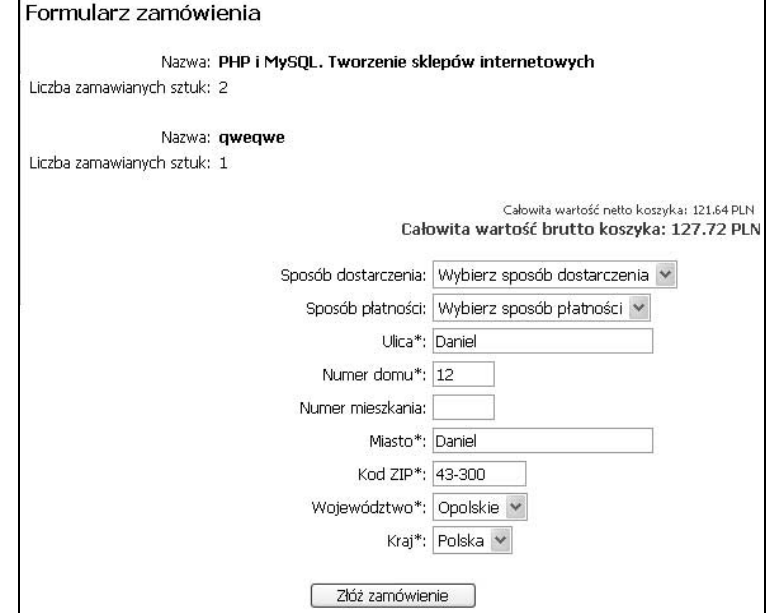

Ponieważ tylko użytkownicy zarejestrowani w sklepie internetowym mogą złożyć zamówienie, dlatego też pola formularza z rysunku 8.2 wstępnie zostają wypełnione danymi adresowymi, które użytkownik zarejestrowany (klient) podaje w trakcie rejestracji.

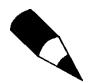

O procesie rejestracji użytkownika w systemie i aktywacji konta użytkownika można przeczytać więcej w rozdziale "Rejestracja i zarządzanie klientami".

Dane te mogą być zmodyfikowane przez użytkownika lub pozostawione bez zmian. Formularz jest wygenerowany i obsługiwany przez moduł Forms, który został dokładnie opisany w rozdziale "Obsługa formularzy".

Po złożeniu zamówienie jest zapisywane w bazie danych z odpowiednim statusem.

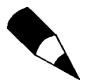

Koszyk sklepu internetowego ściśle współpracuje z obiektem zamówień. Żeby jednak użytkownik mógł złożyć zamówienie, musi się wcześniej zarejestrować w sklepie internetowym. Kolejny rozdział "Rejestracja i zarządzanie klientami" prezentuje sposób, w jaki w aplikacji sklepu internetowego dołączonej do książki rozwiązano ten problem.

Po złożeniu zamówienia koszyk jest czyszczony, a użytkownik może ponownie przystąpić do zakupów.

## Wyświetlanie koszyka w szablonie TPL

Mimo że do obiektu klasy Basket (o nazwie Basket), który jest przechowywane w sesji, w samym szablonie TPL można się dostać poprzez konstrukcje {\$smarty.session. Basket}, to dla wygody w głównym pliku części publicznej (mindex.php) obiekt ten jest przekazywany przez referencję do szablonów Smarty pod nazwą Basket: \$smarty-

```
> assign_by_ref('Basket', $_SESSION['Basket']);.
```
Dzięki temu w szablonach TPL do koszyka można się już odwoływać poprzez nazwę \$Basket.

Wyświetlanie informacji w koszyku możemy podzielić na dwie główne sekcje: podsumowanie oraz szczegółowa zawartość koszyka.

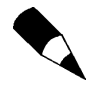

W przytoczonych poniżej listingu szablonu basket.tpl (listing 8.6) pominęliśmy większość znaczników kodu HTML, aby nie komplikować samego kodu szablonu Smarty. Odpowiednie fragmenty kodu zostały odpowiednio skomentowane.

#### Listing 8.6. Kod (wycięto znaczniki HTML) szablonu basket.tpl

```
{*Całkowita wartość koszyka:*}
{*Cena netto*}{$Basket->getTotalPriceNetto()|string_format:"%.2f"}
{*Cena brutto*} {$Basket->getTotalPriceBrutto()|string_format:"%.2f"}
```
Sekcja podsumowania zawiera sumaryczną wartość cen netto oraz brutto z koszyka. Do ich uzyskania wystarczy skorzystać z metod getTotalPriceNetto() oraz getTotal-PriceBrutto(). Ponieważ jednak nie możemy zagwarantować, że wartości zwrócone przez obie funkcję będą poprawnymi wartościami walutowymi (precyzja do 2. miejsca po przecinku), szczególnie w przypadku wartości brutto, która jest obliczana przez dodanie do wartości netto stawki podatku VAT, należy skorzystać z modyfikatorów Smarty.

Modyfikator zmiennej string\_format pozwala na określenie formatu wyświetlania wartości, której dotyczy. W powyższym przypadku nakazujemy wyświetlanie wartości zmienno-pozycyjnych z dokładnością do dwóch miejsc po przecinku (po zaokrągleniu).

W sekcji przedstawiającej zawartość koszyka stworzona jest pętla foreach, która wykonuje iteracje po tablicy produktów z koszyka. Tablica zwracana jest przez metodę getBasket obiektu koszyka.

```
\overline{\mathbb{R}} .
{foreach from=$Basket->getBasket() item=product}
```
Nazwa produktu znajdującego się w koszyku jest jednocześnie łączem do strony prezentacyjnej produktu. W szablonie TPL została zdefiniowana następująco:

```
\{\star\} Nazwa produktu w koszyku\star\}<a href="?prodid={$product[0]->getId()}">{$product[0]->_Item->getName()}</a>
```
Jako łącze, które tworzy zmienną typu GET o nazwie prodid zawierającą identyfikator obiektu produktu, jest wyświetlana nazwa obiektu asortymentu powiązanego z produktem.

Następnie definiowana jest lista rozwijana, z której można wybrać liczbę sztuk danego produktu:

```
\ldots{*Lista rozwijana zawierająca liczbę sztuk produktu*}
<select onChange="changeBasket(this, '{$product[0]->getId()}')">
     {assign var=maxquantity value=$Basket->getMaxQuantity()}
{section name=licz loop=$maxquantity+1 start=0 max=$maxquantity+1}
<option value="{$smarty.section.licz.iteration 1}"
\,\,\,\ll\,\,if $smarty.section.licz.iteration-1 == $product[1]}selected{/if}>
               {$smarty.section.licz.iteration-1}
</option>
     \{/section\}</select>
\overline{\mathbb{R}} .
```
Do wygenerowanie listy rozwijanej zawierającej liczbę sztuk, które można wybrać, został wykorzystany element section. Maksymalna liczba sztuk, która zostanie wygenerowana na liście, jest uzyskiwana przez metodę getMaxQuantity() obiektu koszyka.

Jak widać element select (element formularza HTML) zawiera atrybut onChange, który powoduje, że po zmianie elementu wyświetlanego na liście rozwijanej wywoływana jest funkcja JavaScript o nazwie changeBasket. Sama funkcja wygląda następująco:

```
<script>
\{literal\}//Funkcja rozpoczynająca proces modyfikacji zawartości koszyka
```

```
function changeBasket(src, prodid) {
document.location.href= '?menu=1679e7b1b297c07de53ee3651f4c759&prodid=
ঙ'+prodid+'&act='+src.value;
    \}\sim \sim \sim\ldots\{/literal}
</script>
```
Funkcja literal języka szablonów Smarty powoduje, że kod, który znajduje się między znacznikami {literal} oraz {/literal}, jest nie jest interpretowany w trakcie kompilacji szablonu. Gdybyśmy nie użyli tego elementu, kompilacja nie przebiegłaby pomyślnie, ponieważ klamrowy nawias { otwierający ciało funkcji changeBasket zostałby zinterpretowany jako rozpoczęcie funkcji Smarty.

Pozostały fragment kodu szablonu TPL jest odpowiedzialny za wygenerowanie informacji o cenach produktu. Jeżeli produkt jest objęty promocją, należy wyświetlić ceny, tak jak zostało to pokazane na rysunku 8.3.

#### Rysunek 8.3.

```
Wyświetlanie ceny detalicznej
produktu znajdującego się w koszyku.
Produkt jest objęty promocją
```
73.20 PLN Cena brutto: 05.64 PLN Cena za sztuke: Cena netto: 61.37 PLN

Aby sprawdzić, czy produkt jest objęty promocją, należy skorzystać z metody has-ProductAvalSpecial() obiektu klasy Product. Metoda ta zwraca wartość TRUE, jeżeli produkt jest objęty promocją, oraz FALSE w przeciwnym razie. Ponieważ obiekty produktów dodane do koszyka są, podobnie jak cały koszyk, przechowywane w zmiennej sesyjnej, podczas wywołania metody hasProductAvalSpecial podajemy jako argument wartość TRUE. Dzięki temu na obiekcie klasy Product zostaje wymuszone odświeżenie informacji o promocjach (informacje te są wtedy pobierane bezpośrednio z bazy danych — uaktualniana jest wartość właściwości \_Special obiektu klasy Product).

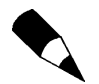

Więcej o metodach obiektu klasy Product można przeczytać w rozdziale "Kategorie i produkty".

```
{*Cena za sztukę*}
{if $product[0]->hasProductAvalSpecial(TRUE)}
```
Jeżeli produkt jest objęty promocją, wyświetlamy najpierw ceny detaliczne. Wykorzystujemy tutaj metody obiektu klasy Product, takie jak: getPriceNetto() i getSpecialPriceNetto(), aby wyświetlić ceny netto, oraz getPriceBrutto() i getSpecial-PriceBrutto(), aby wyświetlić ceny brutto:

```
{*Ceny promocyjne detaliczne*}
\{\starCena netto produktu bez promocji (przekreślona) *}
{$product[0]->getPriceNetto()}
\starCena promocyjna netto produktu (na czerwono) \star}
{$product[0]->getSpecialPriceNetto()}
```

```
\{\starCena brutto produktu bez promocji (przekreślona) *}
{$product[0]->getPriceBrutto()|string_format:"%.2f"}
(*Cena promocyjna brutto produktu (na czerwono) *}
{$product[0]->getSpecialPriceBrutto()|string_format:"%.2f"}
```
Jeżeli produkt nie jest objęty promocją, wyświetlane ceny są uzyskiwane tylko przez metody getPriceNetto() oraz getPriceBrutto()(rysunek 8.4):

#### Rysunek 8.4.

Wyświetlanie ceny detalicznej produktu znajdującego się w koszyku. Produkt nie jest objęty promocją

```
Cena za sztukę; Cena netto: 346.20 PLN Cena brutto: 370.43 PLN
```

```
{else}{*Ceny bez promocji*}
    {*Cena netto produktu *}
{$product[0]->getPriceNetto()}
    {*Cena brutto produktu*}
{$product[0]->getPriceBrutto()|string_format:"%.2f"}
```
Następnie w koszyku jest wyświetlana łączna wartość cenowa produktu, która zależy od liczby sztuk danego produktu w koszyku:

```
{*Liczba sztuk produktu *}
{$product[1]}
```
Jeżeli produkt jest objęty promocją, ceny powinny być wyświetlane tak, jak zostało to pokazane na rysunku 8.5.

#### Rysunek 8.5.

```
Łączna cena (ilość sztuk - 1): Cena netto: 7328 PLN Cena brutto: 85.64 PLN
                                                                                               05.64 PLN
Wyświetlanie łącznej wartości
cenowej produktu w koszyku,
produkt jest objęty promocją
```
{if \$product[0]->hasProductAvalSpecial()}

Jak widać, tym razem metoda hasProductAvalSpecial() obiektu klasy Product nie posiada żadnego argumentu. Nie trzeba odświeżać informacji o promocji, ponieważ zostało to zrobione wcześniej w tym samym szablonie TPL.

Aby wyświetlić wartość sumaryczną liczby sztuk danego produktu w koszyku, korzystamy ze znanych nam już metod klasy Product oraz z funkcji math szablonów Smarty:

```
{*Łączna wartość produktu w promocji*}
\{\starWartość netto wszystkich sztuk produktu bez promocji (przekreślona)\star\}{math equation="x*y" x=$product[0]->getPriceNetto() y=$product[1] format="%.2f"}
\{\starCena netto wszystkich sztuk produktu w promocji (na czerwono)\star\}{math equation="x*y" x=$product[0]->getSpecialPriceNetto() y=$product[1] format="%.2f"}
\{\starCena brutto wszystkich sztuk produktu bez promocji (przekreślona)\star\}{math equation="x*y" x=$product[0]->getPriceBrutto() y=$product[1] format="%.2f"}
```

```
\{\starCena brutto wszystkich sztuk produktu w promocji (na czerwono)\star\}{math equation="x*y" x=$product[0]->getSpecialPriceBrutto() y=$product[1] format="%.2f"}
```
Funkcja math pozwala wyliczyć dowolne wyrażenie matematyczne, a także sformatować jego wynik. W powyższym przypadku wykonujemy działanie  $\times\!\star$ y (atrybut equation), gdzie wartość  $x$  to odpowiednia cena, a wartość  $y$  liczba sztuk danego produktu w koszyku. Całość jest formatowana tak, aby wynik był zaokrąglony z dokładnością do dwóch miejsc po przecinku.

Jeżeli produkt nie jest objęty promocją, wyświetlane jest jego podstawowa cena (rysunek 8.6).

Łączna cena (ilość sztuk - 1): Cena netto: 346.20 PLN Cena brutto: 370.43 PLN

#### Rysunek 8.6.

Wyświetlanie łącznej wartości cenowej produktu w koszyku. Produkt nie jest objęty promocją

```
{else}{*Ceny produktu bez promocji *}
{*Cena netto wszystkich sztuk produktu*}
{math equation="x*y" x=$product[0]->getPriceNetto() y=$product[1] format="%.2f"}
{*Cena brutto wszystkich sztuk produktu*}
{math equation="x*y" x=$product[0]->getPriceBrutto() y=$product[1] format="%.2f"}
\{7 \text{ if } \}
```
{/foreach}

W ten oto sposób w szablonie TPL wyświetlana jest zawartość koszyka. Kompletny plik szablonu basket.tpl można znaleźć w pliku sklepinternetowy/www/templates/public/ basket.tpl.